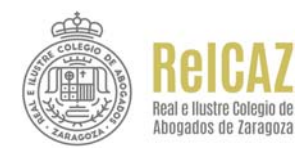

## **PARA CUMPLIMENTAR UN FORMULARIO PDF**

Como procedimiento genérico, se deben seguir los siguientes pasos:

- .- Copiar el formulario en el ordenador, por ejemplo, en el escritorio.
- .- Abrirlo.
- .- Pulsar en la opción de "**Herramientas**".
- .- Seleccionar "**Rellenar y firmar**".
- .- Cumplimentar los campos necesarios.
- .- Ahora podríamos incluir un texto o imagen a modo de firma manuscrita.
- .- Guardar el PDF.
- .- Firmarlo electrónicamente.
- .- Remitirlo al colegio por correo electrónico.